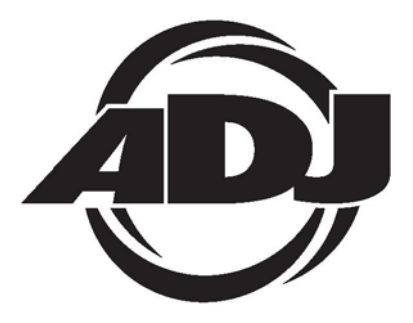

# **REVO SWEEP**

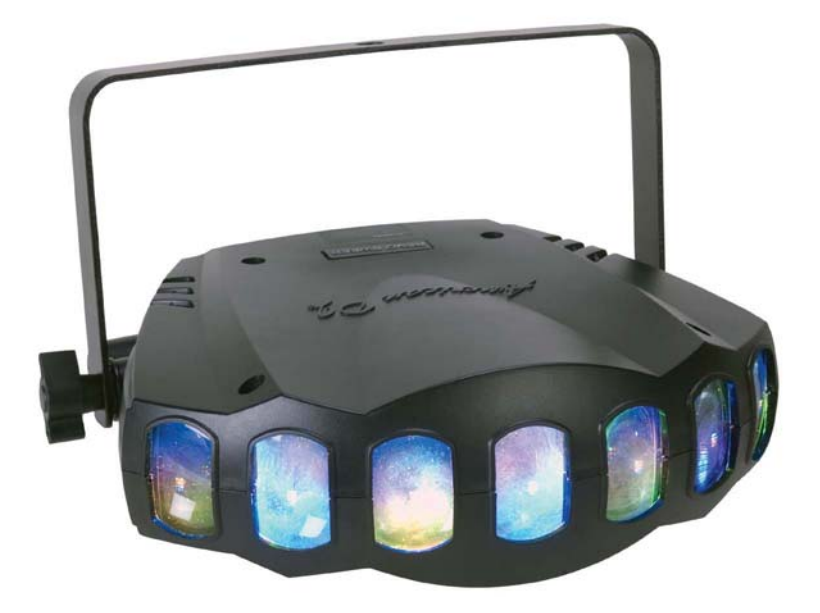

# Uživatelská příručka

#### **Diagram systémového menu**

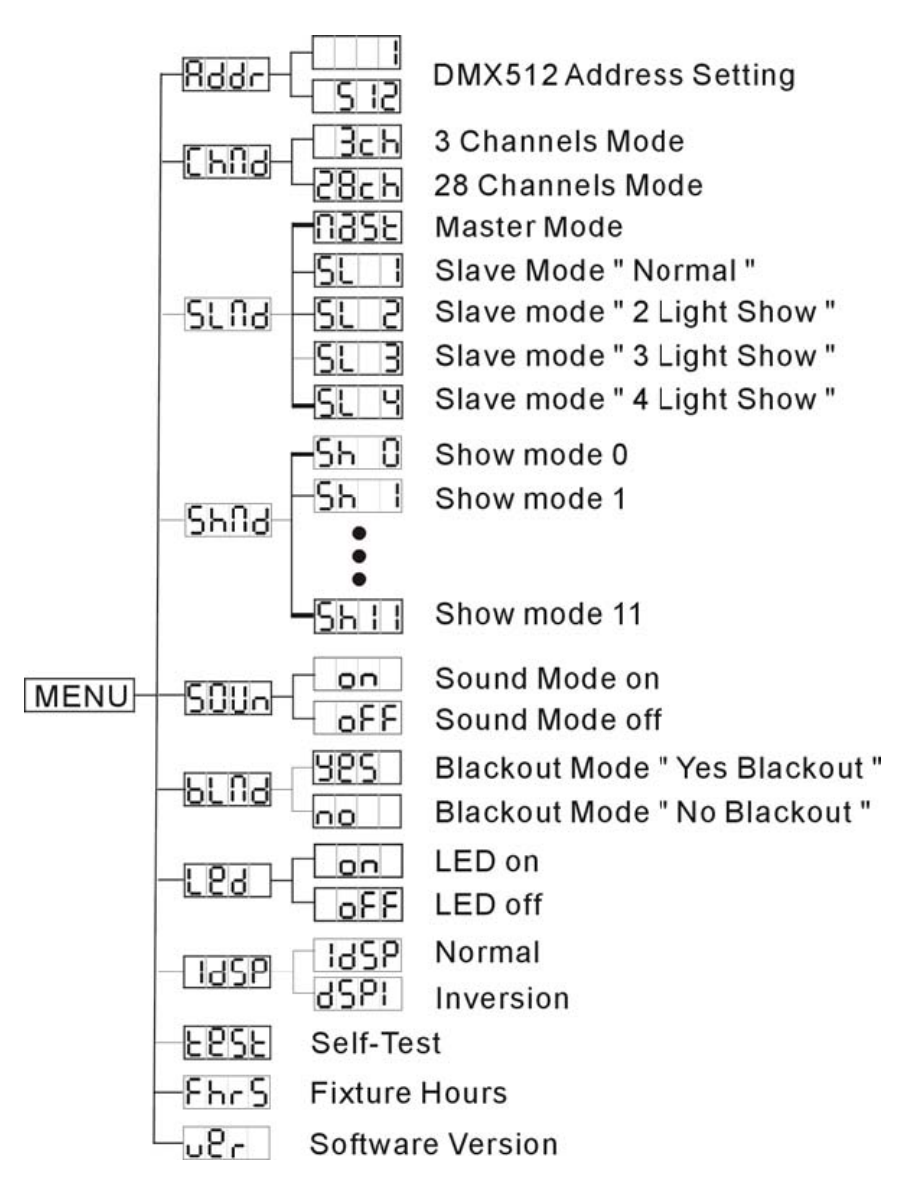

#### **Systémové menu**

**Pro potvrzení změny nastavení máčkněte tlačítko ENTER, nebo počkejte 8 vteřin. Pokud chcete nastavení opustit beze změny, zmáčkněte tlačítko Menu.** 

#### **ADDR – nastavení DMX adresy**

- 1. Zmáčkněte Menu, tlačítky UP, nebo DOWN nastavte na displeji nápis ADDR a poté zmáčkněte ENTER
- 2. Zobrazí se blikající číslo 1. tlačítkem UP, nebo DOWN nastavte požadovanou DMX adresu a volbu potvrďte tlačítkem ENTER.

#### **CHND – Umožňuje nastavit režim DMX. Můžete si vybrat buď 3 DMX kanály, nebo 28 DMX kanálů**

- 1. Zmáčkněte Menu, tlačítky UP, nebo DOWN nastavte na displeji nápis CHND a poté zmáčkněte ENTER Zobrazí se nápis 3CH nebo 28CH
- 2. Tlačítkem UP, nebo DOWN nastavte požadovaný DMX režim a volbu potvrďte tlačítkem ENTER. V tabulce níže v tomto návodu jsou popsány DMX kanály a hodnoty

#### **SLND – umožňuje nastavit jednotku jako SLAVE v režimu MASTER/SLAVE**

- 1. Mačkejte MENU, dokud se nezobrazí nápis SLND, poté zmáčkněte ENTER. Zobrazí se jeden z těchto nápisů: MAST, SL1,SL2,SL3,SL4.
- 2. Tlačítkem UP nebo DOWN vyberte požadovaný režim. Každý režim vytváří jinou světelnou SHOW.

**Pozn:** V režimu MASTER/SLAVE nastavte jedno světlo jako řídící (MASTER) a druhé do režimu SL2. takto nastavená světla budou mít proti sobě kontrastní pohyb.

# **Sh 0 – Sh 11 – tovární programy**

- 1. Mačkejte tlačítko MENU, dokud se neobjeví nápis ShMd, poté zmáčkněte ENTER
- 2. Zobrazí se nápis Sh X. X reprezentuje číslo mezi 1 11. Programy + - 11 jsou továrně nastavené programy. Sh 0 je systém náhodného výběru programů. Tlačítkem UP, nebo DOWN vyberte požadovaný program a volbu potvrďte tlačítkem ENTER

# **SOUN – režim Sound Aktive**

- 1. Mačkejte MENU, dokud se neobjeví nápis SOUN, poté zmáčkněte ENTER
- 2. Na displeji se objeví nápis ON nebo OFF. Tlačítkem UP nebo DOWN vyberte, zda chcete mít režim zapnutý (ON), nebo vypnutý (OFF)

# **BLND – režim Blackout nebo Stand by**

1. Mačkejte tlačítko MENU, dokud se neobjeví nápis BLND. Poté zmáčkněte tlačítko ENTER. Objeví se nápis YES nebo NO.

2. Pro aktivaci funkce "Blackout" tlačítkem UP nebo DOWN nastavte nápis YES a zmáčkněte ENTER. Pro deaktivaci režimu nastavte NO a zmáčkněte ENTER.

#### **LED – Tato funkce umožňuje nastavit automatické vypínání displeje po deseti vteřinách.**

- 1. Mačkejte tlačítko MENU, dokud se neobjeví nápis LED, poté zmáčkněte ENTER
- 2. Na displeji se objeví nápis ON nebo OFF. Tlačítkem UP nebo DOWN vyberte, zda bude displej svítit permanentně (On) nebo se bude automaticky vypínat (Off)

#### **DISP – funkce umožňuje přetočit displej o 180°.**

- 1. Mačkejte tlačítko MENU, dokud se neobjeví nápis DISP, poté zmáčkněte ENTER.
- 2. Zmáčkněte ENTER pro přetočení displeje o 180°.

# **FHRS - tato funkce umožňuje zobrazit počet hodin provozu.**

- 1. Mačkejte tlačítko MENU, dokud se neobjeví nápis FHRS, poté zmáčkněte ENTER
- 2. Na displeji se zobrazí údaj o počtu hodin. Tlačítkem MENU zobrazení opustíte

# **VER - Tato funkce umožňuje zobrazit aktuální verzi softwaru.**

- 1. Mačkejte tlačítko MENU, dokud se nezobrazí nápis VER na displeji, poté zmáčkněte ENTER.
- 2. Zobrazí se verze softwaru. Pro opuštění zmáčkněte MENU.

# **Provozní režimy**

Revo Sweep lze provozovat ve třech různých režimech

Sound Active – zařízení je ovládáno podle rytmu hudby. Režim Show – Zařízení přehrává jednu z 11 nastavených show. DMX režim – zařízení je ovládáno pomocí protokolu DMX 512

**Ovládání pomocí DMX** – DMX 512 umožňuje ovládat různé prvky prvky světla a vytvářet tak jedinečnou show. Pomocí DMX ovládače můžete vytvářet různé programy, které budou přesně odpovídat vaším potřebám. Revo Sweep můžete ovládat pomocí 3 nebo 28 DMX kanálů.

- 1. Postupujte podle instrukcí pro nastavení Revo Swep a DMX ovládače
- 2. Pomocí ovládače vytvořte požadovaný program
- 3. Podle tabulky v návodu nastavte DMX adresu zvolte počet ovládaných kanálů
- 4. Při propojení na vzdálenost delší, jak 3m použijte ukončovací terminál
- 5. Pro pomoc při programování používejte i návod k DMX ovládači
- 6. Pro ovládání různých funkcí zle také použít ovládač UC3.

**Režim Sound Active** – tento režim umožňuje ovládat zařízení pomocí zvuku.

- 1. Mačkejte MENU, dokud se neobjeví nápis SOUN, poté zmáčkněte ENTER. Na displeji se objeví nápis ON nebo OFF. Tlačítkem UP nebo DOWN vyberte, zda chcete mít režim zapnutý (ON), nebo vypnutý (OFF)
- 2. Pro ovládání různých funkcí zle také použít ovládač UC3.

#### **Režim Show**

- 1. Mačkejte menu, dokud se na displej neobjeví nápis SHND.
- 2. Tlačítkem UP nebo DOWN vyberte požadovanou SHOW.
- 3. Tlačítkem ENTER potvrďte volbu
- 4. Pro ovládání různých funkcí zle také použít ovládač UC3.

**Provoz v režimu Master/Slave (Sound Active)** –tento režim umožňuje ovládat až 16 zařízení bez nutnosti připojení ovládače. Ovládání je pomocí zvuku a jedna jednotka slouží jako řídící (Master) a ostatní jsou jako podřízené (Slave)

- 1. Pomocí standardních mikrofonních XLR kabelů propojte jednotky mezi sebou. Řídící jednotka bude používat pouze výstup (konektor typu samice)
- 2. Na řídící jednotce pomocí MENU nastavte režim MAST.
- 3. Na podřízených jednotách nastavte požadovaný typ režimu SLAVE
- 4. Jednotky budou nyní reagovat podle pokynů jednotky MASTER
- 5. Pro ovládání různých funkcí zle také použít ovládač UC3.